## **Sisukord**

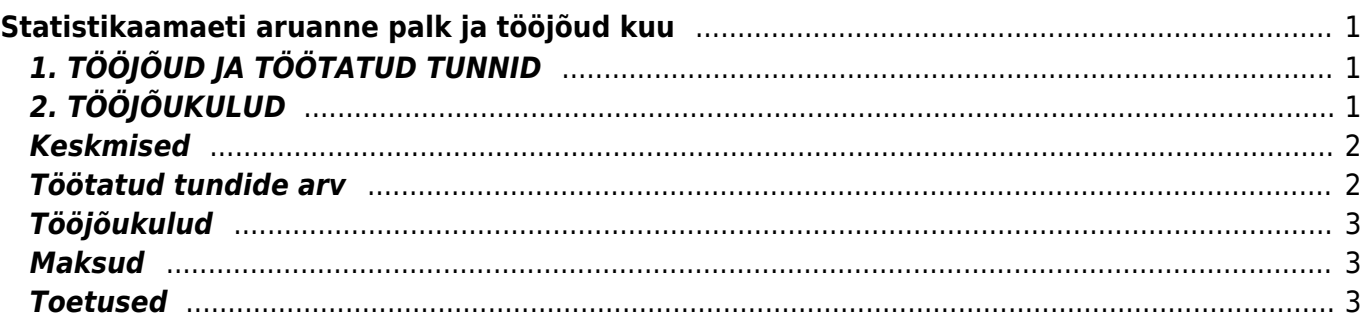

# <span id="page-2-0"></span>**Statistikaamaeti aruanne palk ja tööjõud kuu**

Statistikaaruanne palk ja tööjõud seadistamine.

Esmalt tuleb määrata milliste töölepingu tüüpidega töötajate andmed aruandesse tulevad. Seadistada saab seda Seadistused-Personali seadistused-**Personal töösuhted**, tüübile teha linnuke **Statistika**.

# <span id="page-2-1"></span>**1. TÖÖJÕUD JA TÖÖTATUD TUNNID**

#### **Tasu teeninud töötajate arv aruandekuul (puudumisel sisestage 0)**

Võtab määratud perioodil arvestusel olevate töötajate arvud vastavalt koormusele, ja arvestuse dokumendid peavad olema kinnitatud.

#### **Täistööajale taandatud keskmine töötajate arv (kahe kümnendkohaga)**

Arvutab iga päeva kohta keskmise.

#### **Töötatud tundide arv (tuhandetes tundides kahe kümnendkohaga)**

Vaikimisi leitakse tasu teeninud töötajate normtunnid.

Kui soovitakse aruandesse saada neid tunde, mis on töötajal palgaarvestuse dokumendile sisestatud, siis tuleb nendel töötajatel, kellel on TUND tüüpi valemiga arvestuse dokumendil kogused korrektselt täidetud personali kaardile **Palgamooduli** sakil teha linnuke **Tööaja arvestus**. Kui töötajal on arvestusel mitte tund tüüpi palga valem ja tal on linnuke "Tööaja arvestus" siis tema tunde aruandesse ei tule.

### **Vabade tasustatud ametikohtade arv aruandekuu lõpul, s.o vastloodud, vaba või vabaks saav ametikoht, mille puhul kavatseb tööandja ametikoha täita (puudumisel sisestage 0).**

Tuleb seadistada osakonna külge ametikohtade statistika. Juhend on leitav siit <http://wiki.directo.ee/et/settings#osakonnad>

Siin arvutatakse kõikide osakondade ametikohad kokku ja lahutatakse maha kõik kehtivad töösuhted millele on määratud ametikohad, seal juures ei arvestata kas töötaja sai selles perioodis tasu või mitte. Lisaks ei võeta arvesse neid töösuhteridu kui töötajal on puudumine millel on määratud struktuuris EI.

## <span id="page-2-2"></span>**2. TÖÖJÕUKULUD**

Selles sektsioonis tulevad tasud vastavalt palga valemite seadistustele. Valemitel on eraldi sakk **Statistika** kuhu tuleb määrata millisesse sektsiooni selle valemiga arvestatud tasu peab minema.

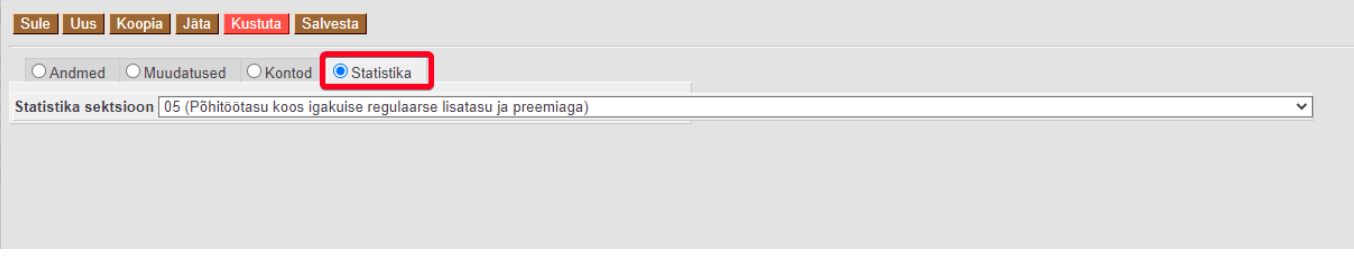

#### **Mitterahaline tasu (nt kaudsed toetused töötajale; tasu toote või teenusena; sõidu,**

#### **eluasemekulude kompenseerimine jms)**

Finantskontodelt tulev käive, selleks määrata kontole statistika valikusse õige sektsioon.

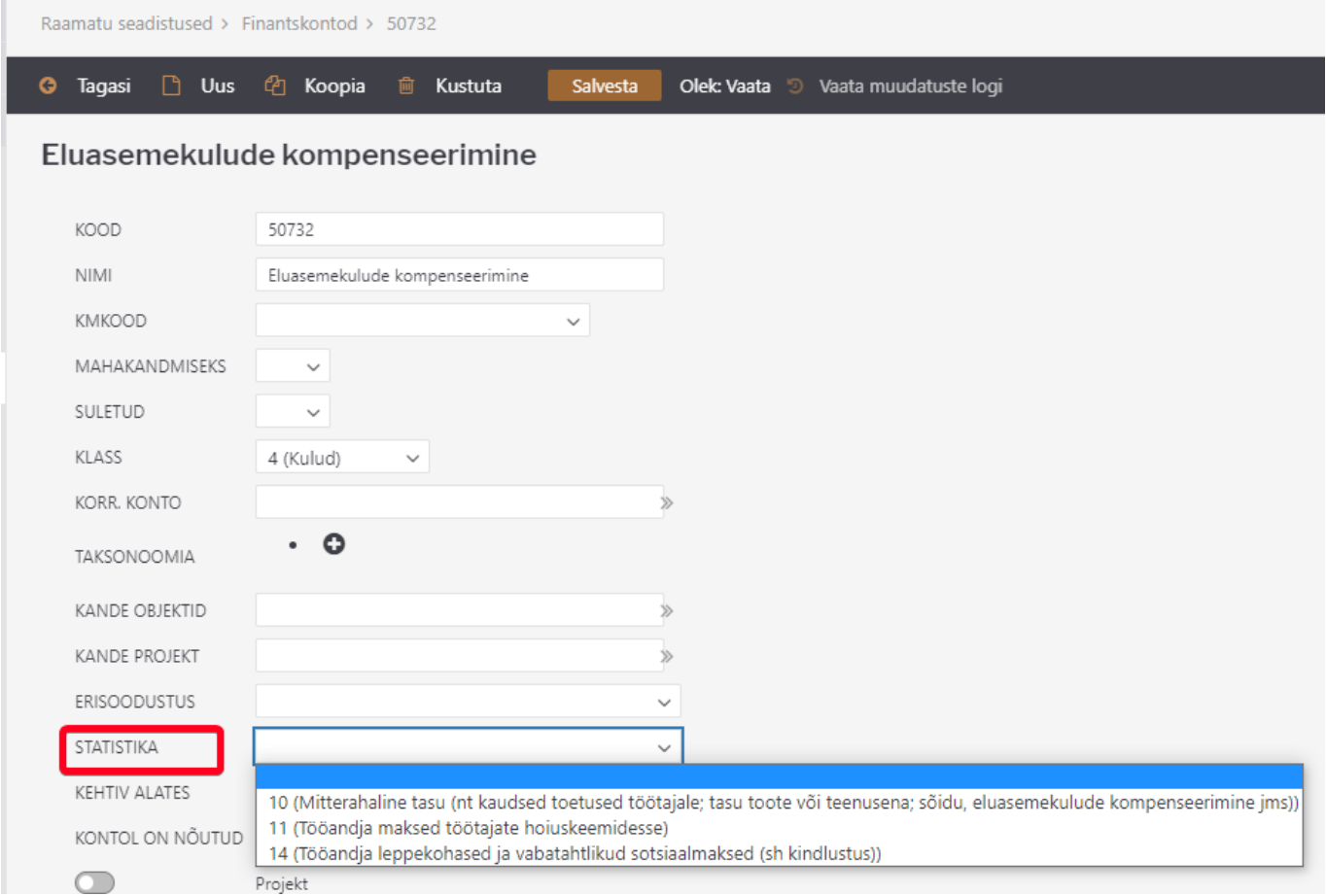

#### **Sotsiaalmaks**

Võetakse maksuvalemi TSD koodi järgi arvestuse dokumendil arvestatud maksud.

#### **Tööandja leppekohased ja vabatahtlikud sotsiaalmaksed (sh kindlustus)**

Kontode pealt

## <span id="page-3-0"></span>**Keskmised**

Personali Andmete tüübid viia iga andmetüüp uueks registriks, eraldi tabelitena. Lepingute registrile uus väli "Statistika" valikud JAH/EI Töösuhet kasutab: inventar, perssonali aruanne, inventari klass, hankija, maksuvalem, seotud isikud

Haridus teha seotud väljadega nagu on tehtud seotud lisaväljad.

## <span id="page-3-1"></span>**Töötatud tundide arv**

Personali kaardil palgamooduli sakile uus väli "Tööaja arvestus" linnuke. Kui on linnuke siis võtab arvestuselt tunnid ja kui ei, siis on normtunnid.

Kui on linnuke personali kaardil ja valemi tüüp on tund siis võtab arvestuselt tunnid Kui ei ole linnukest ja valemi tüüp on kuu või päev siis võtab normtunnid.

Vabad tasustatud ametikohtade arv Eeldab, et oleks osakondade küljes ametikohtade info täidetud.

## <span id="page-4-0"></span>**Tööjõukulud**

Palga valemi uuel sakil "Statistika" valik "Statistika sektsioon". Valikud 5,6,7,8,9,15,14,16,17,18,19,20. Alati tuleb rida 19 ja 20 valikuga tasud liita reale 05 juurde.

Finantskontole juurde valik "Statistika" (peale erisoodustust). Kolm valikut- rida 10, 11, 14

Statistika ridadele teha uus tabeli sarnaselt TSD koodide omaga.

## <span id="page-4-1"></span>**Maksud**

Võetakse kõik töötaja SM kokku vastavalt lepingute tabelis määratletud lepingutele. Vaadatakse maksuvalemi TSD koodi (SM, T2)

## <span id="page-4-2"></span>**Toetused**

Rida 19 ja 20 jaoks kasutatakse alati eraldi palga valemit.

From: <https://wiki.directo.ee/> - **Directo Help**

Permanent link: **[https://wiki.directo.ee/et/per\\_aru\\_statistika?rev=1600917608](https://wiki.directo.ee/et/per_aru_statistika?rev=1600917608)**

Last update: **2020/09/24 06:20**